# **Novell.**

# sol *Connector*

# **ODBC Programmer's Guide**

**Printing Date: October 1, 1999** 

#### © Copyright 1999 Novell, Inc. and B2Systems, Inc. All rights reserved. Printed in the USA.

The software described in this document is furnished under a license, and may be used or copied only in accordance with the terms of that license. No part of this document may be reproduced in any form or by any means without the written permission of Novell, Inc. and B2Systems, Inc.

The information in this document is subject to change without notice, and should not be construed as a commitment by Novell, Inc. or B2Systems, Inc. Every effort has been made to ensure that the information contained herein is accurate and complete. However, Novell, Inc. and B2Systems, Inc. assume no responsibility for any errors that may appear in this document.

SQL *Connector* is a trademark of Novell, Inc. and B2Systems, Inc.

NetWare is a registered trademark of Novell, Inc. Microsoft Windows NT is a registered trademark of Microsoft Corporation, and Microsoft SQL Server is a trademark of Microsoft Corporation.

Other product names are trademarks or registered trademarks of their respective holders, and are mentioned for reference only.

# **About This Manual**

#### <span id="page-2-0"></span>**Purpose of this Manual**

This manual describes the programming and use of SQL *C*–ODBC, which is an interface that enables you to use the ODBC API to create applications that connect with an SQL *Connector* Data Source. The SQL *Connector* Data Source is used to maintain and manage a reference list of physical databases and tables. These database table references are stored in the Data Source, and used by SQL *C*–ODBC to connect client applications to these databases.

This manual provides descriptions and examples that are, as nearly as possible, generic for all databases supported by SQL *Connector*. Unless stated as an exception, SQL statements and procedures developed with the material in this document will be portable across all databases, regardless of the specific SQL requirements of the database.

#### **Intended Audience**

This document is intended for programmers who will be creating and maintaining applications which use SQL *C*–ODBC to connect to physical databases. It provides details on creating and configuring ODBC data sources, summarizes ODBC API usage, and provides information on how ODBC functions and SQL grammar map to SQL *C*– ODBC features.

This document assumes that programmers are familiar with the ODBC Application Programming Interface (API). For information about the ODBC API, see the *Microsoft ODBC 2.0 Programmer's Reference and SDK Guide*.

#### **Structure of this Manual**

This manual consists of chapters which describes how to configure and test SQL *C*– ODBC.

#### **Associated Documents**

The SQL *Connector* document set contains these manuals:

- SQL *Connector Overview*
- SQL *Connector Installation Guide*
- SQL *Connector Administration Guide*
- SQL *Connector SQL Grammar Manual*
- SQL *Connector ODBC Programmer's Guide*
- SQL *Connector JDBC Programmer's Guide*

### **Operating System Conventions**

When there are differences in commands, examples, or syntax between operating systems, the following abbreviations are used:

### **Abbreviation Meaning**

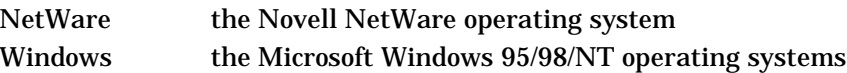

# **Table of Contents**

<span id="page-4-0"></span>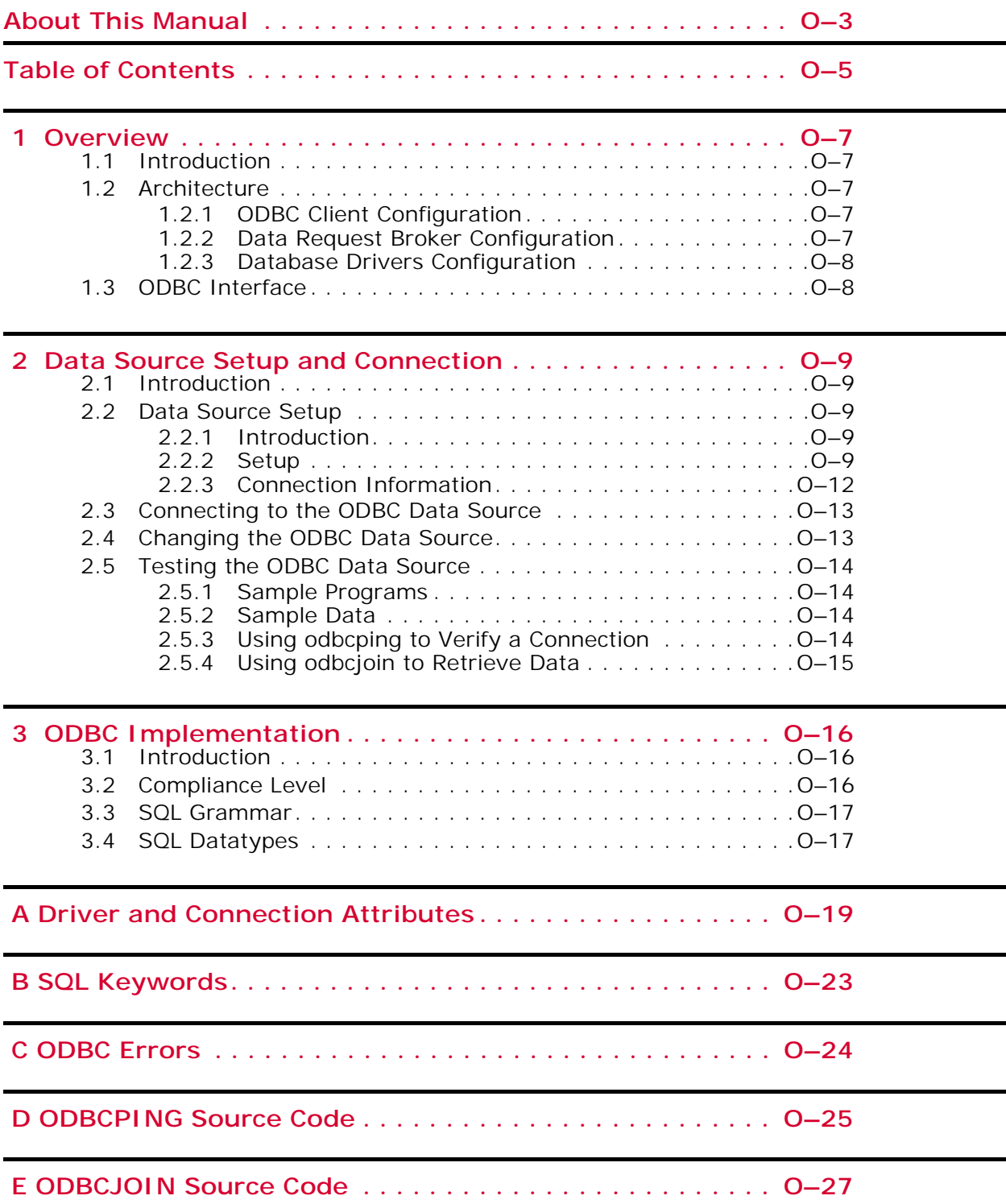

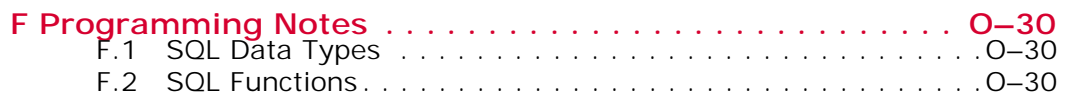

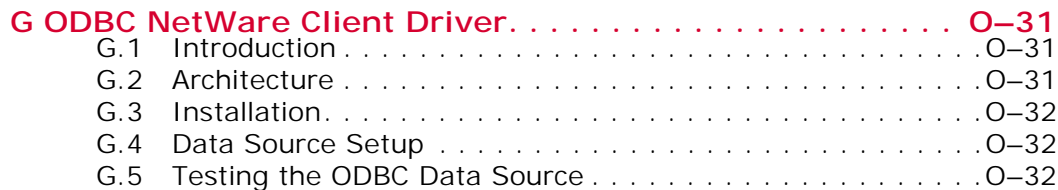

# *1*

# **Overview**

### <span id="page-6-1"></span><span id="page-6-0"></span>**1.1 Introduction**

SQL *Connector* is a Data Request Broker for database access. It provides the capability of using standard Structured Query Language (SQL) to access data in tables in different databases. The tables are cataloged in an SQL *Connector* Data Source, which can then be accessed by client applications using the Open Database Connectivity (ODBC) interface.

The SQL *Connector* Data Source is created and maintained by the Data Source Administrator and documented in the *Administration Guide*.

# <span id="page-6-2"></span>**1.2 Architecture**

ODBC client applications can access the SQL *C*–DRB (Data Request Broker) from any system that supports the ODBC environment. The client application uses the SQL *C*– ODBC API to connect to SQL *C*–DRB running on a network server. SQL *C*–DRB uses the SQL *Connector* Data Source to connect to Oracle on the network server or to remote ODBC databases using the SQL *Connector* ODBC Data Driver.

### <span id="page-6-3"></span>**1.2.1 ODBC Client Configuration**

<span id="page-6-5"></span>An SQL *C*–ODBC client application uses the following Windows layers to connect to the network server and the database server.

• Programming Layer

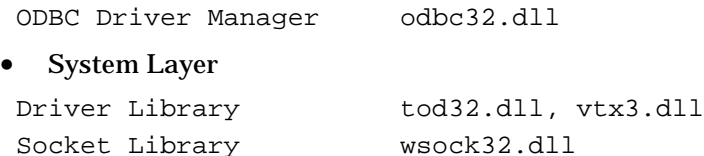

### <span id="page-6-4"></span>**1.2.2 Data Request Broker Configuration**

The system runtime environment uses TCP/IP network sockets to communicate with the server. The server executes a program which listens for incoming requests on a specified TCP/IP socket.

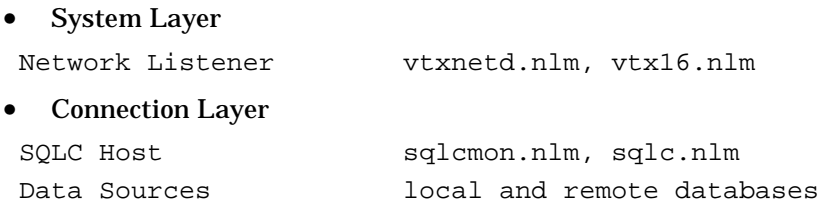

The SQL *Connector* network listener runs on the Data Broker system (typically from the time the Data Broker system is booted). The listener responds to requests from a specified TCP/IP socket. When it receives a network request from the client, it creates a client thread (if one is not already created), which then changes the network request into a database request and calls the SQL *Connector* Data Broker engine. The Data Broker engine uses the Data Source to access physical databases.

### <span id="page-7-0"></span>**1.2.3 Database Drivers Configuration**

The SQL *Connector* Data Drivers are used to connect the Data Source to local and remote databases. Remote connectivity is discussed in the *Administration Guide*.

# <span id="page-7-1"></span>**1.3 ODBC Interface**

ODBC (Open Database Connectivity) is an industry-standard API (application programming interface) for connecting client applications and data servers. For more information about the ODBC API, see the *Microsoft ODBC 2.0 Programmer's Reference and SDK Guide*.

The ODBC API documentation specifies the names and arguments of functions which define the interface between the client application and the data source. However, within the documentation, there are defined levels of conformance to the ODBC standard, and there are sections of the standard which allow vendor-defined features (for example, datatypes and error messages).

The purpose of this manual is to discuss the implementation and programming of SQL *C*–ODBC as it relates to the ODBC standard.

For a discussion of the SQL grammar supported by SQL *Connector*, see the *SQL Grammar Manual*.

Installation of SQL *C*–ODBC is discussed in the *Installation Guide*, and creation and maintenance of a Data Source is discussed in the *Administration Guide*. The remainder of this document assumes that SQL *C*–ODBC has been successfully installed and a Data Source is available for use.

# *2*

# <span id="page-8-0"></span>**Data Source Setup and Connection**

## <span id="page-8-1"></span>**2.1 Introduction**

This chapter discusses creating and configuring an SQL *Connector* ODBC data source name (DSN) on a Windows system. For configuration information on NetWare systems, see Appendix G.

A DSN is a Windows ODBC connection to an SQL *Connector* Data Request Broker and Data Source on a network server. A DSN requires the name of the Data Source and the name of the network server that is running the Data Request Broker. Once the DSN is created, an ODBC application can connect to a SQL *Connector* Data Source by using the DSN.

# <span id="page-8-2"></span>**2.2 Data Source Setup**

### <span id="page-8-3"></span>**2.2.1 Introduction**

The SQL *C*–ODBC installation procedure installs the SQL *C*–ODBC driver and related software. See the *Installation Guide* for the details. The next step is to create an ODBC data source name.

The ODBC data source setup is controlled by the Microsoft ODBC Driver Manager. The Driver Manager displays a series of dialog screens that display the currently installed ODBC drivers and that list, create and remove ODBC data sources that are connected to those drivers. The data source definitions are stored in the system registry.

When a Windows ODBC application executes, the ODBC Driver Manager calls the SQL *Connector* Driver Library (see ["ODBC Client Configuration"\)](#page-6-5).

### <span id="page-8-4"></span>**2.2.2 Setup**

To access the SQL *C*–ODBC setup dialog box, do the following:

- 1. From the Control Panel, double-click the ODBC icon.
- 2. Click on the ODBC Drivers tab.
- 3. A list of installed drivers will appear. You can confirm installation of the SQL *C* ODBC driver by the appearance of an entry for the SQL *Connector* Driver in the driver list.

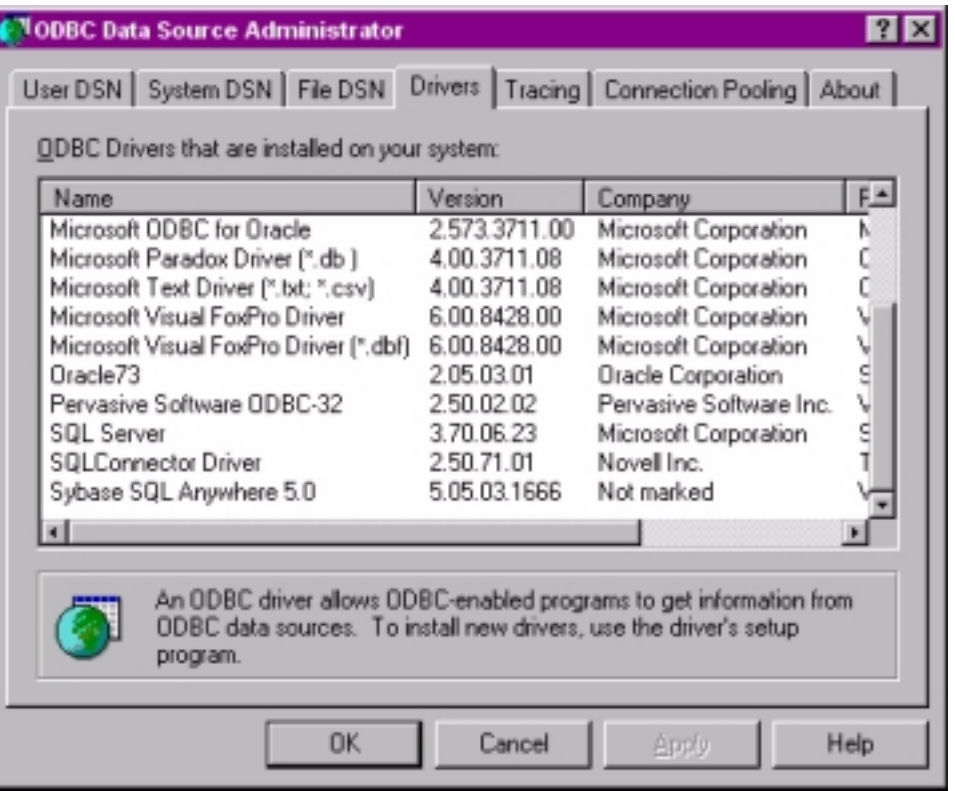

4. Click on the User DSN tab or System DSN tab (System DSN is recommended). A list of currently installed ODBC data sources will be displayed, for example:

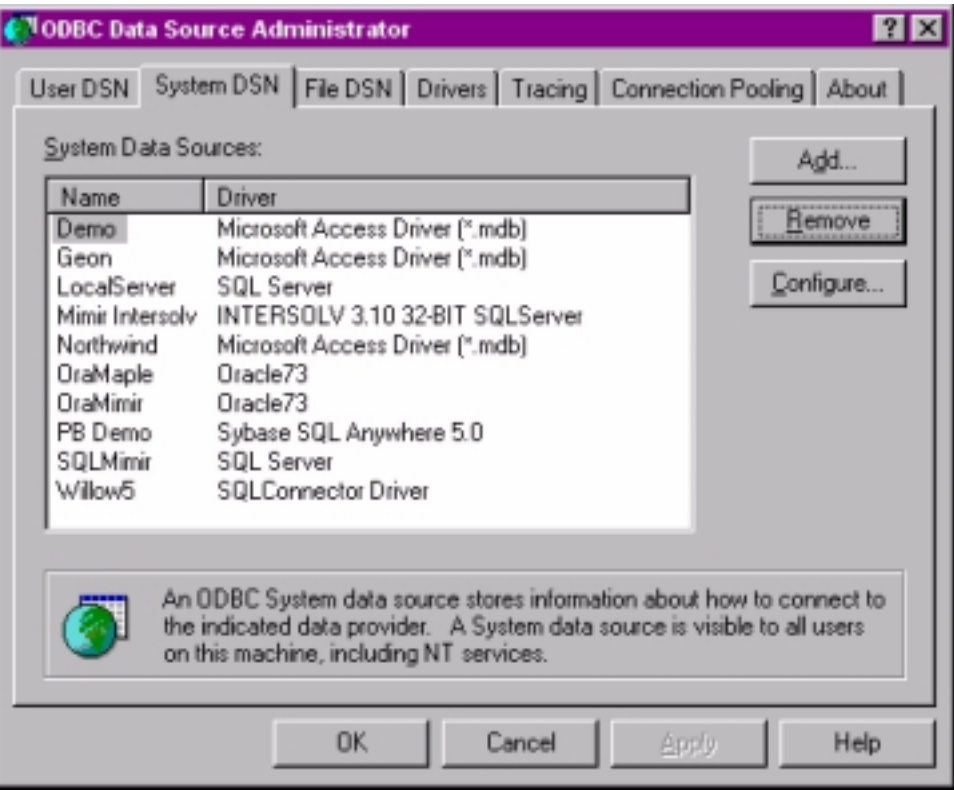

5. Click on the Add button.

The Create New Data Source Dialog box will appear:

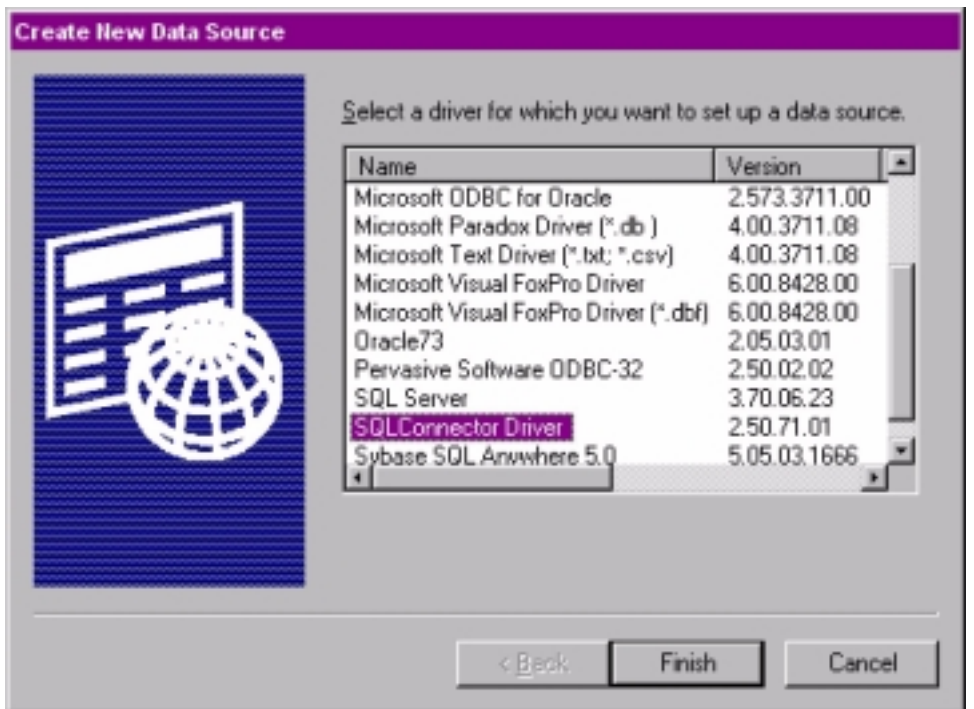

6. Click on the row listing the the SQL *Connector* Driver and then click on the Finish button.

The SQL *C*–ODBC Setup dialog box will appear:

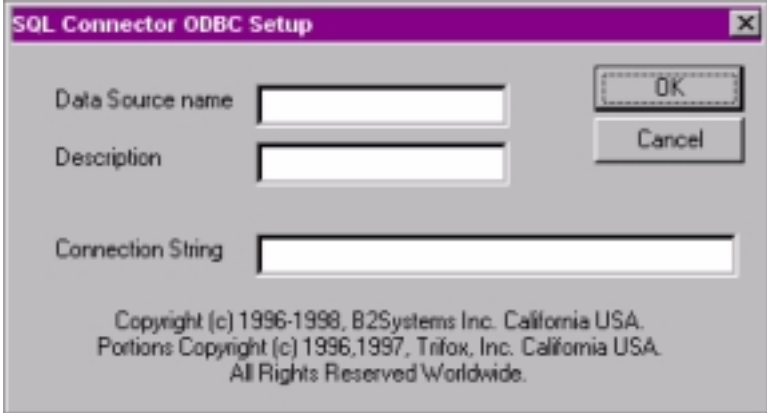

### <span id="page-11-0"></span>**2.2.3 Connection Information**

The connection information is as follows:

#### **Data Source Name**

The Windows name of the ODBC data source, for example, "server1\_demo". A recommended convention is to include the Server and Data Source name in the ODBC data source name. In this case, the Server name is "server1" and the Data Source name is "demo".

#### **Description**

A description of the data source name. For example "Demo database on Server1".

#### **Connection String**

A string for the network connection, which is in the following format:

/datasource@[port:]host!service[,switchA[,switchB[,switchC...]]]

#### **datasource – required**

The name of the SQL *Connector* Data Source on the network node.

Sample datasource name:

demo

#### **port – required**

A port number used by TCP/IP socket services. This number must match the number used when the SQL *Connector* listener is started on the server.

#### **host – required**

The name of the network server or internet address (format nnn.nnn.nnn.nnn) which is running SQL *C*–DRB. The name must be in the system hosts file if DNS is not enabled..

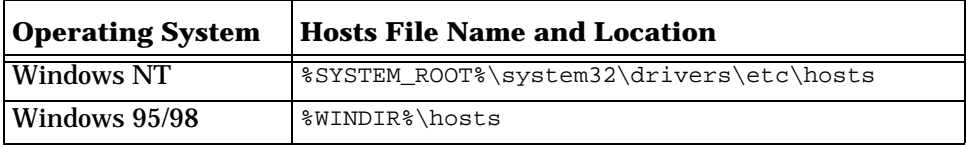

#### **service – required**

Name of the executable host program on the network server:

vtx16

**switchA, switchB, switchC...**

SQL *Connector* switch values or environment variables. For a full description, see the *SQL Grammar Manual*. The format is: name1=value1

#### **Example:**

An example of a complete connection string is shown below:

/demo@1958:server1!vtx16,SS\_TRACE=yes,SMARTTRACE=sql.trc

#### **Example Notes:**

- 1. The Data Source is named demo.
- 2. TCP/IP port 1958 is used on node server1
- 3. The host program is named  $vtx16$ .

There are two switches used in this example:

a. SS\_TRACE = yes

This switch turns on database tracing. All activity with local and remote databases will be written to a trace file. This trace file is useful for debugging and optimizing database applications.

**b.** SMARTTRACE =  $sq1.$ trc

This switch names the trace file. If the name is not set, a default name will be used. The default name is  $s$ <year-day-number><hour-minute>.trc, for example, s0411634.trc, and the default directory is the location of the loaded programs.

Other switch variables are discussed in the *SQL Grammar Manual*.

# <span id="page-12-0"></span>**2.3 Connecting to the ODBC Data Source**

When an application connects to SQL *Connector* using the ODBC function SQLDriverConnect, the application may generate a prompt for data source information. This prompt is usually in the form of a dialog box. Complete the entries as follows:

- Data Source Name: name of the SQL *Connector* data source connection
- Username: <network server username>
- Password: <network server password>

Note that Username and Password in this context provides network server access.

# <span id="page-12-1"></span>**2.4 Changing the ODBC Data Source**

To remove or reconfigure an ODBC data source:

- 1. From the Control Panel, double-click the ODBC icon.
- 2. Click on the System DSN tab.

You will see a list of currently installed ODBC data sources. Use the arrow keys to highlight a data source.

3. Click on the Remove button.

Choose the Yes button to confirm the deletion. The data source will be deleted.

4. Click on the Configure button.

You will then see same dialog box that was used when the data source was created. You can change the parameters and press OK or Cancel when finished.

# <span id="page-13-0"></span>**2.5 Testing the ODBC Data Source**

### <span id="page-13-1"></span>**2.5.1 Sample Programs**

The NetWare PUBLIC directory contains a Samples subdirectory that has two programs for testing an SQL *C*–ODBC Data Source connection on two and three tiers. One program (odbcping) verifies the installation by connecting from a client system (first tier) to a Data Source on a network server (second tier) and reporting success or failure. The other program ( $\circ$ dbc $\circ$ join) connects from a client (first tier) to a Data Source on a network server (second tier) and retrieves joined data using a remote ODBC Data Driver on a database server (third tier). Both programs are supplied in source form (C language) and compiled code (executable file). The source code is listed in Appendices D and E.

The following programs can be copied from the Netware PUBLIC directory to a Windows *client* system (i.e., the system that will run the sample programs). The file locations are:

SYS:PUBLIC\SQLC\samples\windows\odbc\odbcjoin.c SYS:PUBLIC\SQLC\samples\windows\odbc\odbcjoin.exe SYS:PUBLIC\SQLC\samples\windows\odbc\odbcping.c SYS:PUBLIC\SQLC\samples\windows\odbc\odbcping.exe

### <span id="page-13-2"></span>**2.5.2 Sample Data**

A sample database with sample tables is also supplied. The sample data source is a Microsoft Access file that contains tables for departments  $(\text{depth})$ , jobs  $(j \circ b)$ , employees (emp) and salaries (sal). This sample database must be copied to a Windows remote system that has the ODBC Data Driver installed. The file location is:

SYS:PUBLIC\SQLC\samples\windows\access\demo.mdb

Once the file is copied, the following steps should be performed:

- 1. On the database server (third tier), create an ODBC Data Source Name "demo" that uses the Microsoft Access ODBC driver and the database file demo.mdb.
- 2. On the client system (first tier). run the Data Source Administrator and create a Data Source named "demo" on the network server (second tier) that points to the ODBC Access data source "demo" on the database server (third tier). See the *Administration Guide* for details about this step.

**Warning:** If the Access database is on a NetWare mounted drive, then the NetWare login and the Windows NT login must be the same username.

The Access database is now available for use with the sample programs.

### <span id="page-13-3"></span>**2.5.3 Using odbcping to Verify a Connection**

After creating the SQL *C*–ODBC data source as discussed above, the odbcping program can be executed in an MS–DOS command window or a C/C++ development environment. The SQL *C*–ODBC setup dialog box can have an entry as follows:

Data Source name: Server1\_DEMO Description: Connection to Node SERVER1 Data Source DEMO Connection String: /demo@1958:server1!vtx16

Then odbcping is used as follows:

Usage: odbcping "data source name" username password Example: odbcping Server1\_DEMO myuser mypass

If the ODBC connection is established, this message is displayed:

Successful Connection

### <span id="page-14-0"></span>**2.5.4 Using odbcjoin to Retrieve Data**

After a connection has been verified, the sample data may be retrieved using the odbcjoin program. The odbcjoin program is used as follows:

Usage: odbcjoin "data source name" username password Example: odbcjoin DEMO myuser mypass

If the data is successfully retrieved, the following text is displayed:

```
select
  dept.deptno, dept.dname, emp.empno, emp.ename, emp.ssno, emp.jobcls
from
  dept, emp
where
 dept.deptno = emp.deptno and dept.deptno < 3
Dept.Deptno Dept.Dname Emp.Empno Emp.Ename Emp.SSNO Emp.JobCls
   -------------------------------------------------------------------------
```
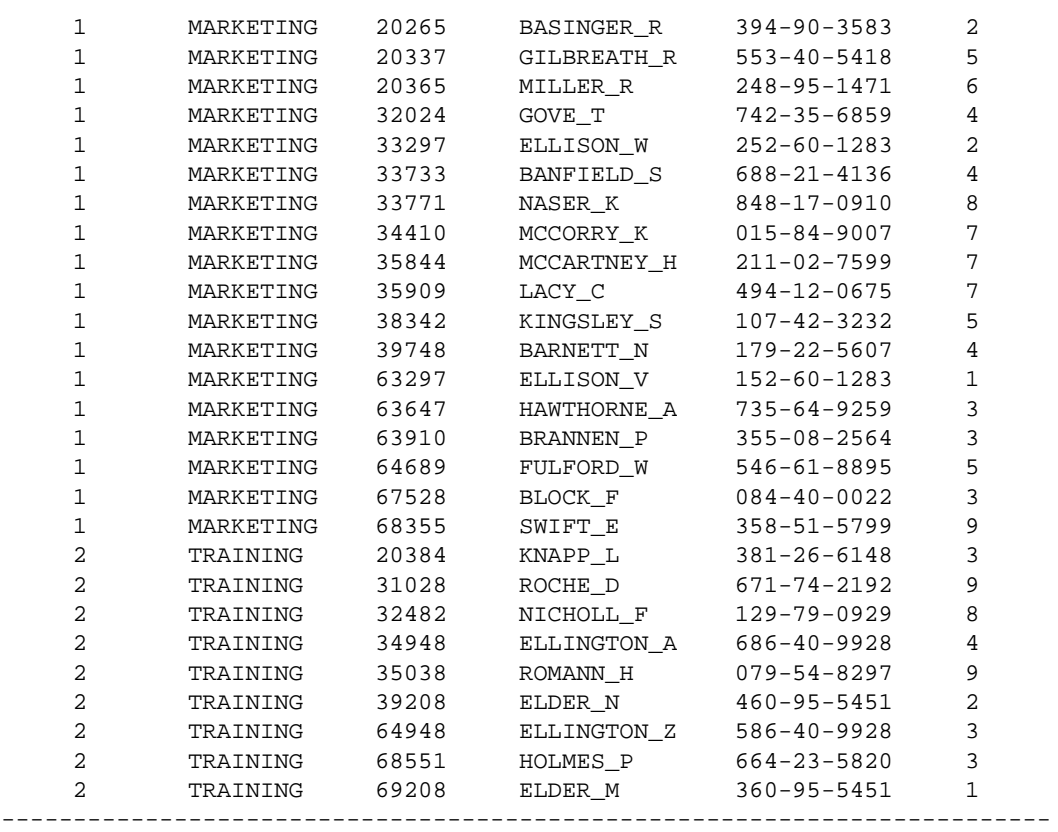

# *3*

# **ODBC Implementation**

# <span id="page-15-1"></span><span id="page-15-0"></span>**3.1 Introduction**

The ODBC standard specifies a minimum level of functionality that must be provided by an ODBC driver in order to connect to ODBC applications. This minimum level applies to a set of callable functions, a subset of SQL grammar rules, and a set of datatypes. The ODBC standard also allows vendors to provide additional levels of support, additional functionality, datatypes, etc.

There is a set of ODBC functions that allow an ODBC application to *discover* the functionality available from an ODBC driver. The ODBC application then knows the limits of the driver and does not try to exceed the limits.

This chapter documents the functionality available in the SQL *C*–ODBC driver, as an aid to programmers during application development. The *Microsoft ODBC 2.0 Programmer's Reference and SDK Guide* provides the reference for the information in this chapter.

# <span id="page-15-2"></span>**3.2 Compliance Level**

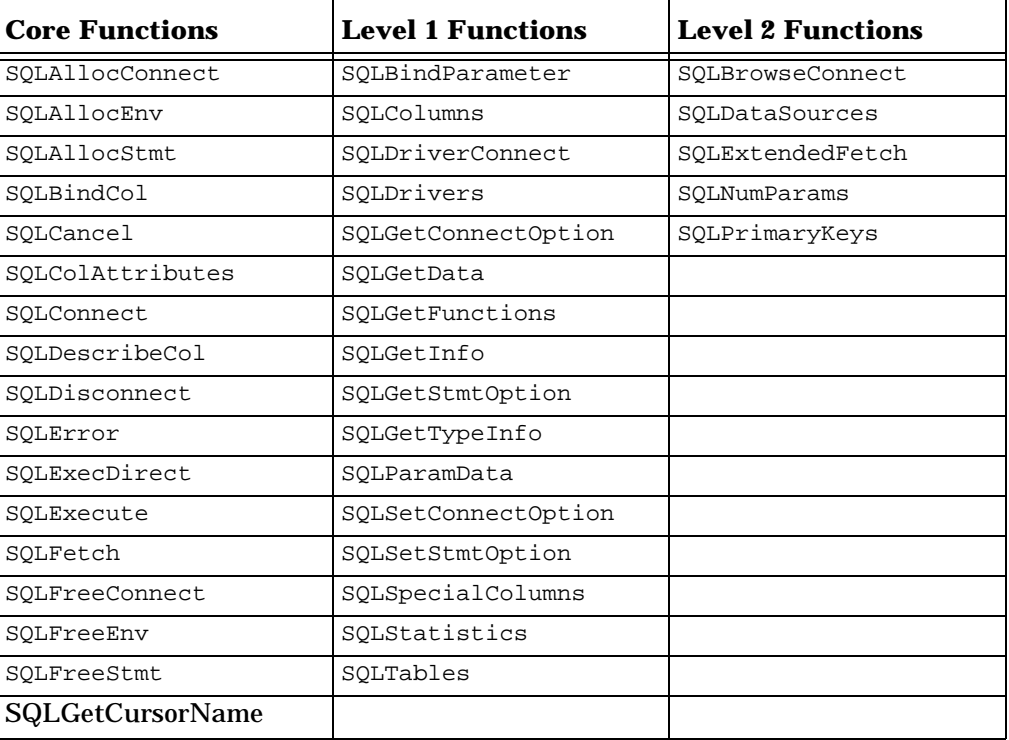

SQL *C*–ODBC supports all of the following ODBC functions:

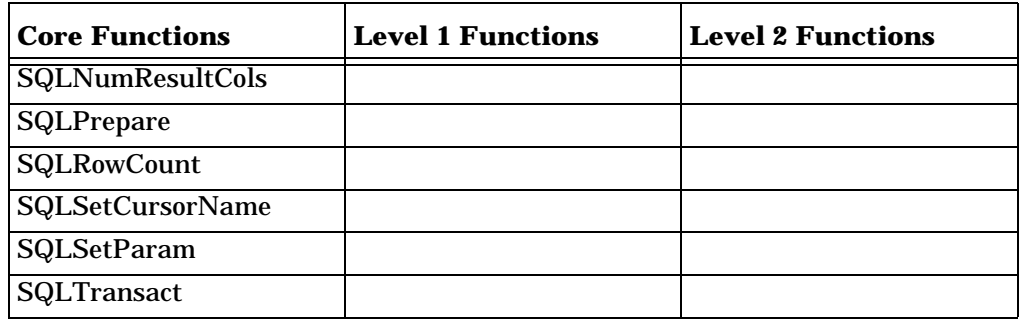

### <span id="page-16-0"></span>**3.3 SQL Grammar**

SQL *Connector* supports most all of the elements in the minimum SQL grammar, and some elements of the core and extended SQL grammar. For a complete discussion of SQL grammar elements, see Appendix C in the *Microsoft ODBC 2.0 Programmer's Reference and SDK Guide.*

Core elements not supported are Data Definition Language (DDL) statements (CREATE and DROP TABLE, CREATE and DROP INDEX). SQL *Connector* uses database table and column information that is imported from existing physical databases. Tables and indexes are first created in the physical database using the appropriate database tools, then imported into SQL *Connector*.

The SQL Grammar elements are categorized as follows:

- 1. Minimum SQL grammar elements:
	- Data Manipulation Language (DML): simple SELECT, INSERT, UPDATE and DELETE
	- Expressions: simple, such as  $A > B + C$
	- Data type: CHAR
- 2. Core SQL grammar elements:
	- Minimum SQL grammar and data types
	- DML: full SELECT
	- Expressions: subquery and aggregates such as SUM and MIN
	- Data types: DECIMAL, SMALLINT, FLOAT, REAL, DOUBLE
- 3. Extended SQL grammar
	- Minimum and Core SQL grammar and data types
	- Expressions: scalar functions such as SUBSTRING and date, time, and timestamp literals
	- Data types: DATE, TIME, TIMESTAMP

### <span id="page-16-1"></span>**3.4 SQL Datatypes**

The SQL *Connector* ODBC Driver supports the following SQL datatypes:

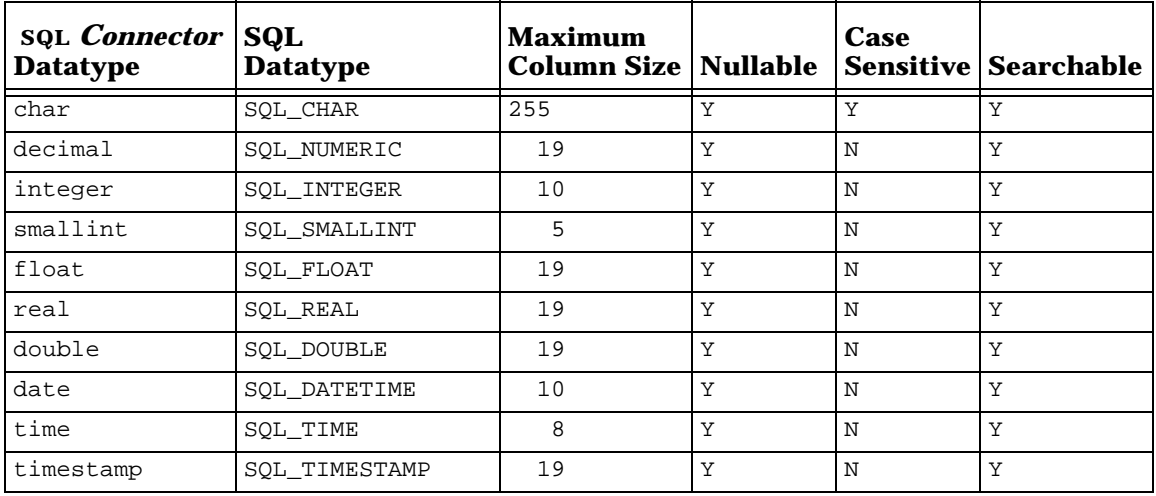

*A*

# <span id="page-18-0"></span>**Driver and Connection Attributes**

The following table lists the information type and values that are returned by SQLGetInfo when connected to an SQL *Connector* data source. See the discussion of SQLGetInfo in the *Microsoft ODBC 2.0 Programmer's Reference and SDK Guide.*

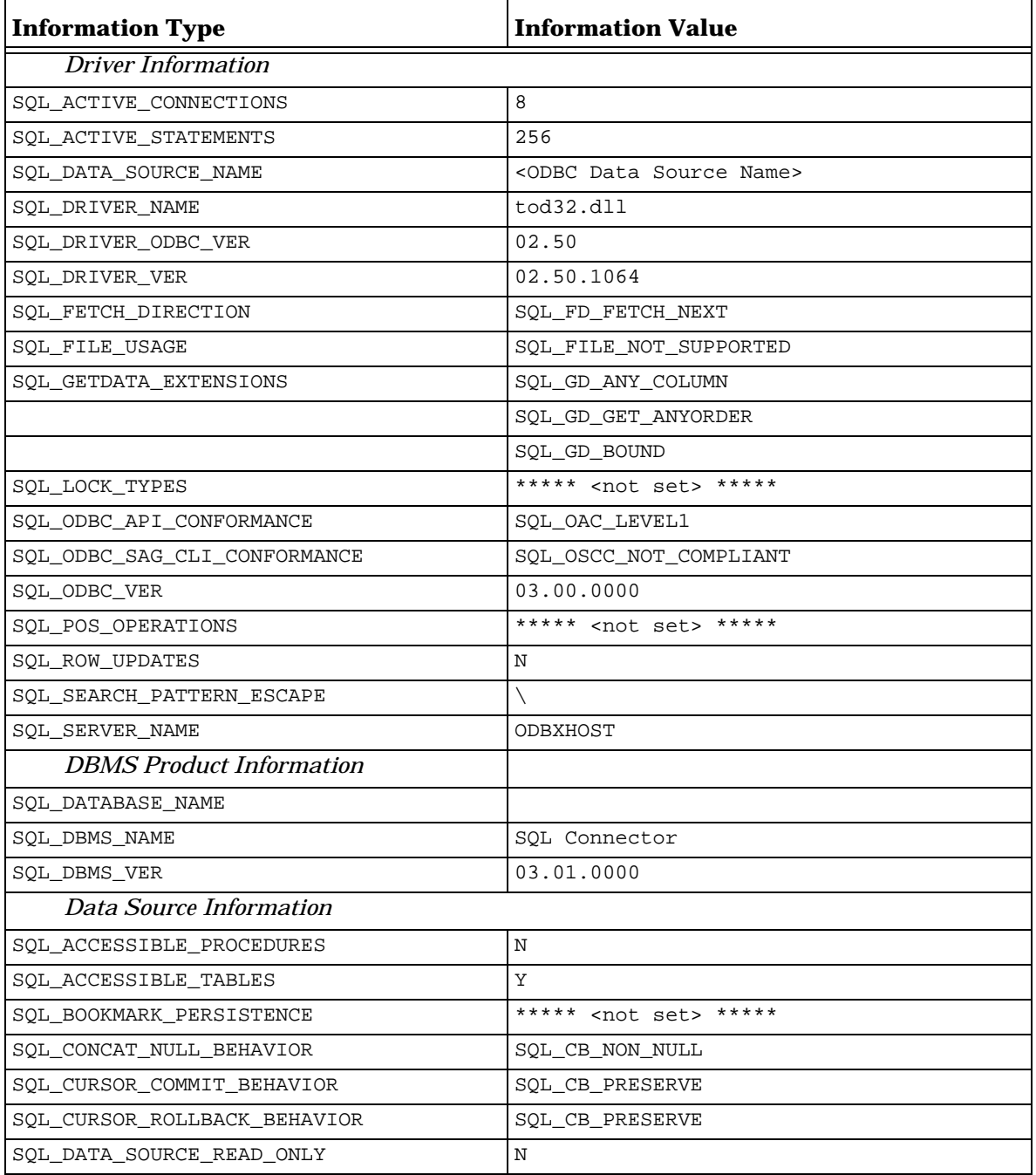

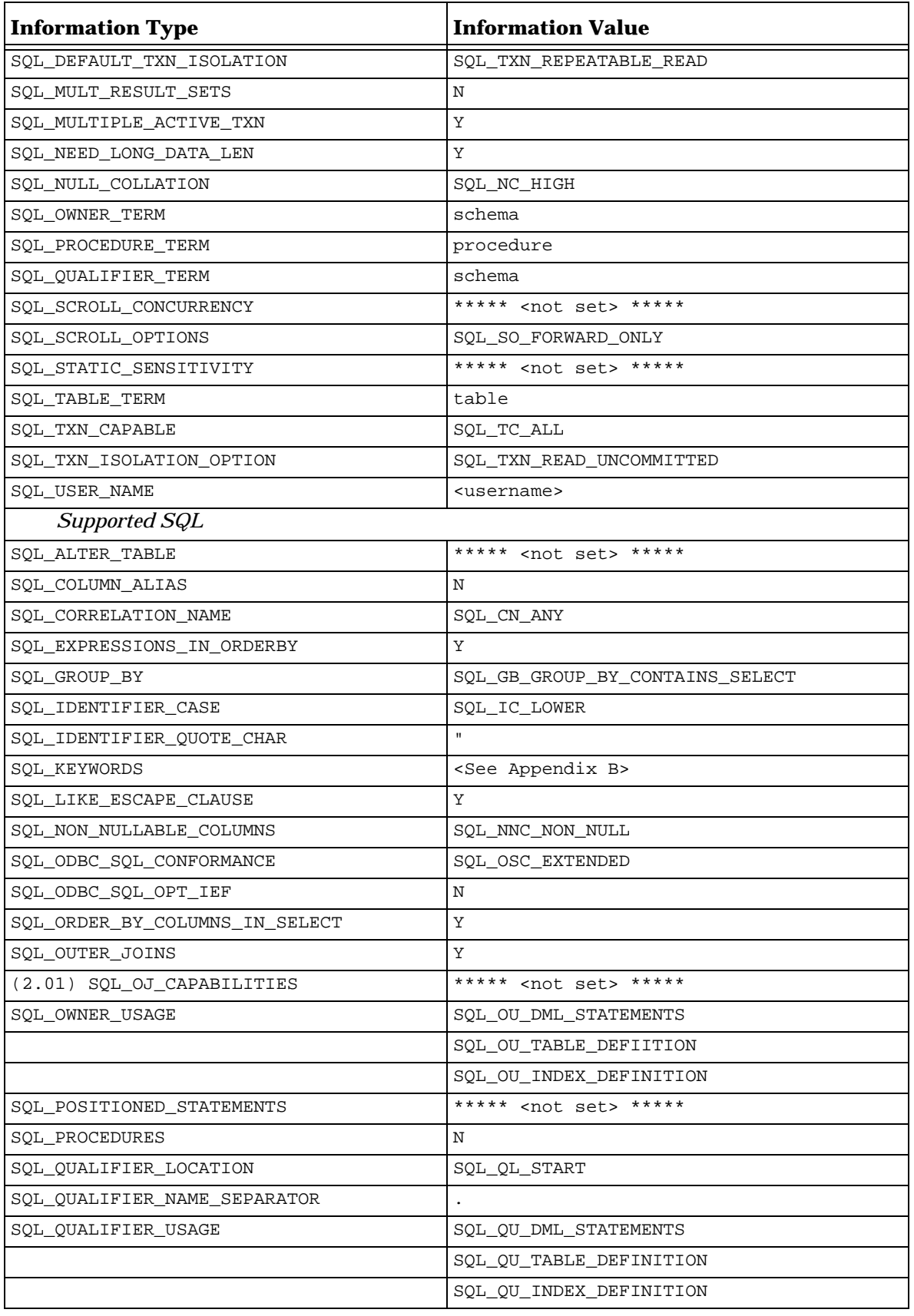

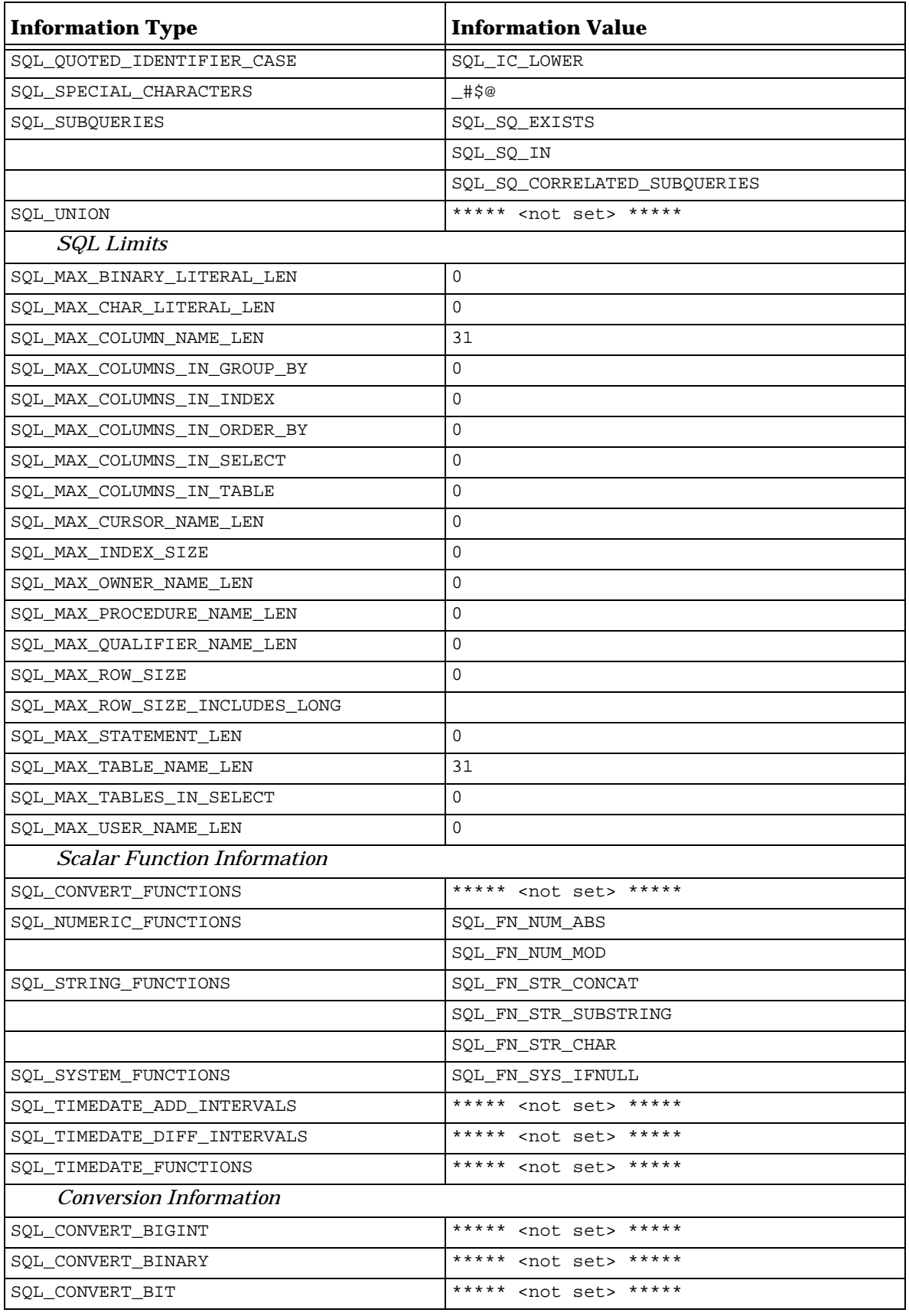

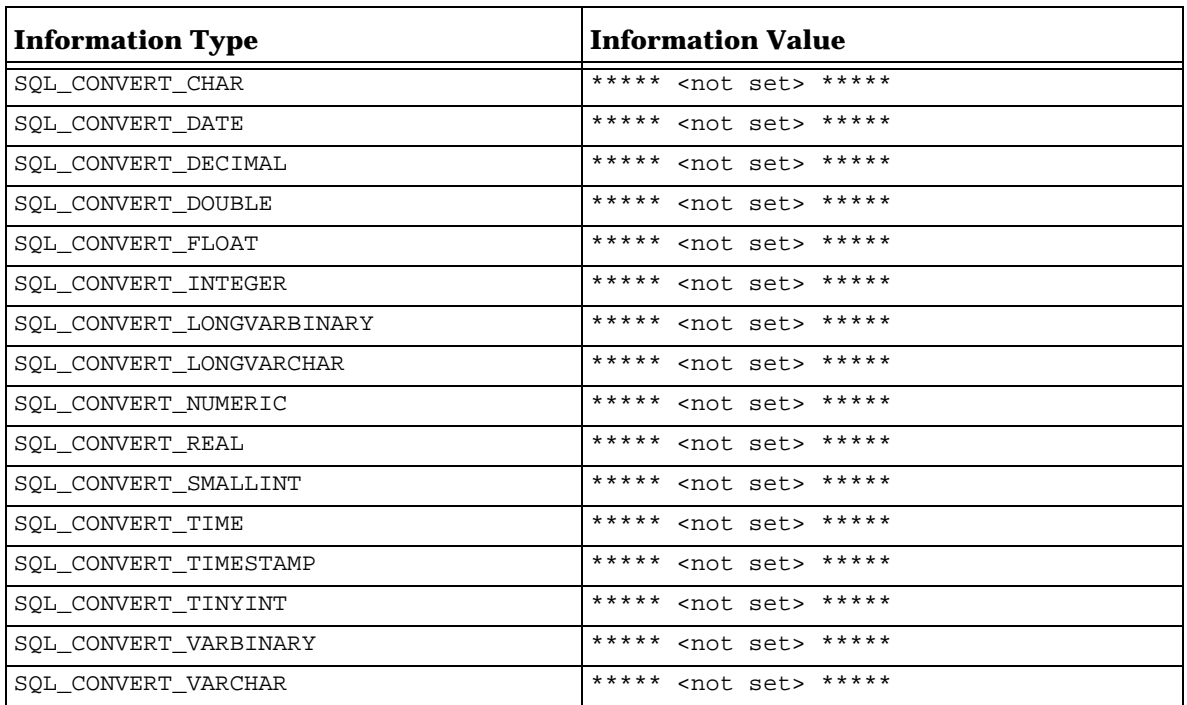

# *B*

# **SQL Keywords**

<span id="page-22-0"></span>The following keywords are reserved for use by SQL *Connector*. If there is existing SQL metadata (tables and columns) that already use these keywords, then references to the metadata must be surrounded by double quotes. If new metadata (tables and columns) is created, then the metadata should not use words in this list.

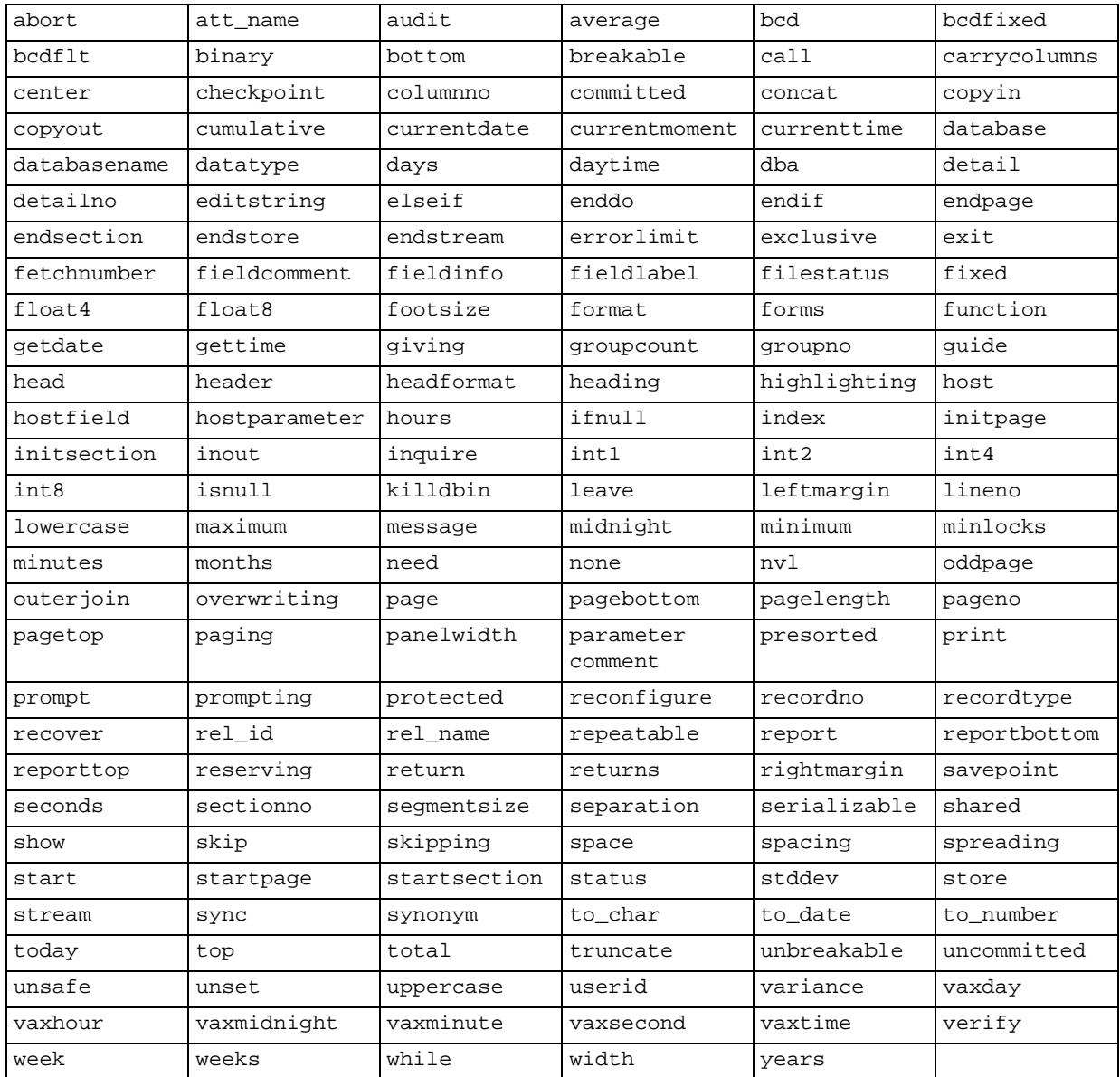

# *C*

# **ODBC Errors**

<span id="page-23-0"></span>When an error occurs, the SQL *C*–ODBC driver returns the native error number, the SQLSTATE (an ODBC error code), and an error message. The SQL *C*–ODBC driver gets this information from errors that are detected by the driver itself and from errors that are returned by SQL *C*–DRB.

For errors that occur within the Data Source or from data sources connected to the Data Source, the SQL *C*–ODBC driver returns the native error number that is returned by SQL *C*–DRB, and the message identification and the message text. For a list of native error numbers, see the table sqlmsg in the Data Source named msgdb. This table has four columns:

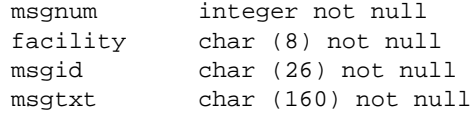

The message number, message identification and message text are the first, third and fourth columns.

#### **Error Message Syntax**

Error messages have the following format:

SQLSTATE native\_error [vendor][ODBC\_component][data\_source] error\_message

The error message returned by SQL *C*–DRB is the concatenation of the message identification and the message text. There may be more than one error line returned.

#### **Example Error Messages**

If the ODBC data source is not found:

IM002 0 [Microsoft][ODBC Driver Manager] Data source name not found and no default driver specified

#### If the Data Source is not found:

S1000 -1 [TOD][ODBC Driver][Net]%RQP-E-DICPARSE, Can't Parse Dictionary File Name '../examples/xxx' %RMS-E-FNF, file not found

#### If a table in the Data Source is not found:

S1000 -23457819 [TOD][ODBC][SQLI]%RQP-E-TABUND, Table emp Undefined in Dictionary File ../examples/demo

# *D*

# **ODBCPING Source Code**

```
// ODBC Ping Test
#include <windows.h>
#include <stdio.h>
#include <sqlext.h>
void* checkError (SQLHENV envHandle, SQLHDBC dbcHandle,
                 SQLHSTM stmtHandle, SQLRETURN retCode, char* retmsg);
//-------------------------------------------------------------------
main (int argc, char *argv[])
\{SQLRETURN rc;
  SQLHENV henv;
  SQLHDBC hdbc;
  SQLCHAR dsn[63];
  SQLCHAR uid[63];
  SQLCHAR pwd[63];
  char msg[255];
  // arg[0] = executable name, arg[1] = dsn, arg[2] = vid, arg[3] = ywdif (argc < 3) \{printf ("Usage: odbcping \"data source name\" username password\n");
    goto finish;
    }
  strcpy ((char*)dsn, argv[1]);
  strcpy ((char*)uid, argv[2]);
  strcpy ((char*)pwd, argv[3]);
 printf ("\nConnecting to ODBC Data Source, dsn=%s, uid=%s, pwd=%s\n",
         dsn, uid, pwd);
 rc = SQLAllocEnv(&henv);
  checkError (SQL_NULL_HENV, SQL_NULL_HDBC, SQL_NULL_HSTMT, rc, msg);
  if (rc = SQL_SUCCES) {
    rc = SQLAllocConnect (henv, &hdbc);
    checkError (henv, SQL_NULL_HDBC, SQL_NULL_HSTMT, rc, msg);
    if (rc = = SQL_SUCCES) {
      rc = SQLConnect (hdbc, dsn, SQL_NTS, uid, SQL_NTS, pwd, SQL_NTS);
      checkError (henv, hdbc, SQL_NULL_HSTMT, rc, msg);
      if (rc == SQL_SUCCESS)
  printf ("\nSuccessful Connection\n");
    }
  }
 rc = SQLDisconnect (hdbc);
 rc = SQLFreeConnect (hdbc);
 rc = SQLFreeEnv (henv);
 finish:
 return 0;
}
```

```
//-------------------------------------------------------------------
void* checkError (SQLHENV envHandle, SQLHDBC dbcHandle,
                SQLHSTMT stmtHandle, SQLRETURN retCode, char* retmsg)
{
 SQLRETURN krc;
 SQLCHAR sqlState[5];
 SQLINTEGER sqlNativeError;
 SQLCHAR msg[255];
 SQLSMALLINT lmsg;
 strcpy ((char*)retmsg, "[SQL_SUCCESS]");
  if (retCode != SQL_SUCCESS) {
   krc = SQLError (envHandle, dbcHandle, stmtHandle, sqlState,
          &sqlNativeError, msg, sizeof(msg), &lmsg);
    while (krc != SQL_NO_DATA_FOUND) {
      sprintf (retmsg, "%s %5i %s", sqlState, sqlNativeError, msg);
      printf ("%s\n", retmsg);
      krc = SQLError (envHandle, dbcHandle, stmtHandle, sqlState,
         &sqlNativeError, msg, sizeof(msg), &lmsg);
      }
    }
 return 0;
}
```
# *E*

# **ODBCJOIN Source Code**

```
// ODBC Join Test
#include <windows.h>
#include <stdio.h>
#include <sqlext.h>
void* checkError (SQLHENV envHandle, SQLHDBC dbcHandle,
     SQLHSTMT stmtHandle, SQLRETURN returnCode, char* retmsg);
char* getData (SQLHENV envHandle, SQLHDBC dbcHandle,
     SQLHSTMT stmtHandle, SQLUSMALLINT colNo, int outLen);
//----------------------------------------------------------------------
main (int argc, char *argv[])
{
 SOLRETURN rc;
 SQLHENV henv;
 SQLHDBC hdbc;
 SQLHSTMT hstmt;
 char dsn[31];
 char uid[31];
 char pwd[31];
 char msg[255];
  // arg[0] = executable name, arg[1] = dsn, arg[2] = vid, arg[3] = ywdif (argc < 4) {
   printf ("\nUsage: odbcjoin "data source name" username password\n");
   goto error;
    }
  strcpy ((char*)dsn, argv[1]);
  strcpy ((char*)uid, argv[2]);
  strcpy ((char*)pwd, argv[3]);
  // Allocate environment, connection and statement handles
  // connect to database
 rc = SQLAllocEnv (&henv);
 rc = SQLAllocConnect (henv, &hdbc);
  rc = SQLConnect (hdbc, (SQLCHAR*)dsn, SQL_NTS, (SQLCHAR*)uid,
           SQL_NTS, (SQLCHAR*)pwd, SQL_NTS);
   checkError (henv, hdbc, SQL_NULL_HSTMT, rc, msg);
   if (rc != SQL_SUCCESS) goto error;
 rc = SQLAllocStmt (hdbc, &hstmt);
 printf ("\nselect\n");
 printf (" dept.deptno, dept.dname, emp.empno, emp.ename,
                 emp.ssno, emp.jobcls\n");
 printf ("from\n");
 printf (" dept, emp\n");
 printf ("where\n");
 printf (" dept.deptno = emp.deptno and dept.deptno < 3\n\times 3\n\times;
```

```
printf ("Dept.Deptno Dept.Dname Emp.Empno Emp.Ename Emp.SSNO
             Emp.JobCls\n");
 printf ("---------------------------------------------------------\n");
 rc = SQLExecDirect (hstmt, (SQLCHAR*)"select d.deptno, d.dname,
          e.empno, e.ename, e.ssno, e.jobcls from dept d, emp e where
          dept.deptno = emp.deptno and dept.deptno < 3", SQL_NTS);
    checkError (henv, hdbc, hstmt, rc, msg);
   if (rc != SQL_SUCCESS) goto finish;
  rc = SQLFetch (hstmt);
   checkError (henv, hdbc, hstmt, rc, msg);
   if (rc != SQL_SUCCESS) goto finish;
 while (rc != SQL_NO_DATA_FOUND) {
   strcpy (msg, " ");
    strcat (msg, getData (henv, hdbc, hstmt, 1, 8));
   strcat (msg, getData (henv, hdbc, hstmt, 2, 13));
   strcat (msg, getData (henv, hdbc, hstmt, 3, 10));
   strcat (msg, getData (henv, hdbc, hstmt, 4, 15));
   strcat (msg, getData (henv, hdbc, hstmt, 5, 16));
   strcat (msg, getData (henv, hdbc, hstmt, 6, 7));
   printf ("%s\n",msg);
   rc = SQLFetch (hstmt);
   checkError (henv, hdbc, hstmt, rc, msg);
    }
 printf("----------------------------------------------------------\n");
finish:
 rc = SQLFreeStmt (hstmt, SQL_DROP);
 rc = SQLDisconnect (hdbc);
 rc = SQLFreeConnect (hdbc);
 rc = SQLFreeEnv (henv);
error:
 return 0;
}
//-----------------------------------------------------------------------
void* checkError (SQLHENV envHandle, SQLHDBC dbcHandle,
                SQLHSTMT stmtHandle, SQLRETURN returnCode, char* retmsg)
{
 SOLRETURN lrc;
 SQLCHAR sqlState[5];
 SQLINTEGER sqlNativeError;
 SOLCHAR msq[255];
 SQLSMALLINT lmsg;
  strcpy ((char*)retmsg, "[SQL_SUCCESS]");
  if (returnCode != SQL_SUCCESS) {
   lrc = SQLError (envHandle, dbcHandle, stmtHandle, sqlState,
                   &sqlNativeError, msg, sizeof(msg), &lmsg);
   while (lrc != SQL_NO_DATA_FOUND) {
     sprintf (retmsg, "%s %5i %s", sqlState, sqlNativeError, msg);
     printf ("%s\n", retmsg);
     lrc = SQLError (envHandle, dbcHandle, stmtHandle, sqlState,
                     &sqlNativeError, msg, sizeof(msg), &lmsg);
     }
    }
 return NULL;
}
```

```
//-----------------------------------------------------------------------
char* getData (SQLHENV envHandle, SQLHDBC dbcHandle,
              SQLHSTMT stmtHandle, SQLUSMALLINT colNo, int outLen)
{
 SOLRETURN lrc;
 SQLINTEGER ind;
 static char val[255], msg[255];
 int i;
 lrc = SQLGetData (stmtHandle, colNo, SQL_CHAR, (SQLCHAR*)val, sizeof
                   val, &ind);
 checkError (envHandle, dbcHandle, stmtHandle, lrc, msg);
 if (ind == SQL\_NULL\_DATA) {
   strcpy (val,"~");
   ind = 1;
   }
 for (i=ind; i<sub>outLen</sub>; i++) {
   strcat (val, " ");
   }
 return val;
 }
```
# *F*

# **Programming Notes**

# <span id="page-29-1"></span><span id="page-29-0"></span>**F.1 SQL Data Types**

### **F.1.1 SQL Double Datatype Restriction**

The maximum value of an SQL Double datatype is 1.0e+126. The SQL-92 documented maximum value is 1.797693134862316e+308.

# <span id="page-29-2"></span>**F.2 SQL Functions**

### **F.2.1 SQLBindParameter Restriction**

SQLBindParameter is used to bind a program variable and its null value indicator to a parameter in an SQL statement. The null value indicator must be set before the SQLBindParameter is called.

# *G*

# **ODBC NetWare Client Driver**

# <span id="page-30-1"></span><span id="page-30-0"></span>**G.1 Introduction**

The SQL *Connector* ODBC client driver is also available as a NetWare NLM. The characteristics and behavior of the NetWare version of the driver are identical to the Windows version of the driver. The NetWare ODBC Client Driver can be accessed by NetWare applications which call ODBC API functions, such as Web Servers. The NetWare ODBC Client Driver uses the NetWare Data Request Broker and Data Source to gain access to local and remote databases. The Data Source is created and maintained by the Data Source Administrator and documented in the *Administration Guide*. There are also two test programs (odbcping and odbcjoin) that are distributed as NLMs.

## <span id="page-30-2"></span>**G.2 Architecture**

NetWare ODBC client applications can access the SQL *C*–DRB (Data Request Broker) from the same system that supports the NetWare ODBC Client. The client application uses the ODBC API (see Section 1.3) to connect to SQL *C*–DRB running on a network server. SQL *C*–DRB uses the Data Source to connect to Oracle on the network server or to remote databases using the SQL *Connector* ODBC Data Driver.

### **G.2.1 NetWare ODBC Client Configuration**

An SQL *C*–ODBC client application uses the following NetWare layers to connect to the network server and the database server.

• Programming Layer

ODBC Driver: sqlcodbc.nlm Connection Driver: vtxodbc.nlm Environment Variables: vtxenv.nlm

The NetWare ODBC Client Driver is loaded using:

load sqlcodbc

### **G.2.2 Data Request Broker Server Configuration**

The ODBC driver directly connects to the SQL *Connector* Data Request Broker.

• Connection Layer

SQLC Host: module sqlcmon.nlm, sqlc.nlm Data Source: local and remote databases

### <span id="page-31-0"></span>**G.3 Installation**

The NetWare ODBC client driver is automatically installed when NetWare is installed. No additional steps are necessary.

# <span id="page-31-1"></span>**G.4 Data Source Setup**

#### **G.4.1 Data Source Names**

On Windows systems, the ODBC data sources are controlled by the Microsoft OBDC Driver Manager. The Driver Manager displays a series of dialog screens that display the currently installed OBDC drivers and that list, create and remove OBDC data sources that are connected to those drivers. The data source definitions are stored in the system registry.

On NetWare systems, the ODBC data sources are controlled by the Data Source Administrator. The Data Source Administrator has a series of web pages the display the current Data Sources and that create and remove Data Sources and list tables in Data Sources. For further information, see the *Administration Guide*.

**Warning:** Data Sources names are unique on each Netware server. If a Data Sources name already exists when *any* user creates a new Data Source with the same name using the Data Source Administrator, an error will occur, and the Data Source will not be created.

#### **G.4.2 ODBC Trace Files**

ODBC tracing can be started by setting the environment variable  $\text{ode\_trace} = y$ . When tracing is on, files are created in  $SYS: \N$  with names like  $ODEC9999. LOG, where$ 9999 is a portion of the SQL *Connector* thread id.

The environment variable is set by loading the ODBC environment NLM as follows: load vtxenv odbc\_trace=y

# <span id="page-31-2"></span>**G.5 Testing the ODBC Data Source**

#### **G.5.1 Sample Programs**

The NetWare PUBLIC directory contains a Samples subdirectory that has two NLM programs for testing an SQL *C*–ODBC Data Source using one and two tiers. One program (odbcping) verifies the installation by connecting to a Data Source on the NetWare server (first tier) and reporting success or failure. The other program (odbcjoin) connects to a Data Source on the NetWare server (first tier) and retrieves joined data using a remote ODBC Data Driver on a database server (second tier). Both programs are supplied in source form (C language) and compiled code (Netware loadable module). The source code is listed in Appendices D and E.

The following programs can be copied from the Netware PUBLIC directory to any NetWare directory that is in the Search Path. The file locations are:

SYS:PUBLIC\SQLC\samples\netware\odbc\odbcjoin.c SYS:PUBLIC\SQLC\samples\netware\odbc\odbcjoin.nlm SYS:PUBLIC\SQLC\samples\netware\odbc\odbcping.c SYS:PUBLIC\SQLC\samples\netware\odbc\odbcping.nlm

#### **G.5.2 Sample Data**

A sample database with sample tables is also supplied. The sample data source is a Microsoft Access file that contains tables for departments (dept), jobs (job), employees (emp) and salaries (sal). This sample database must be copied to a Windows remote system that has the ODBC Data Driver installed. The file location is:

SYS:PUBLIC\SQLC\samples\windows\access\demo.mdb

Once the file is copied, the following steps should be performed:

- 1. On the database server, create an ODBC Data Source Name "demo" that uses the Microsoft Access ODBC driver and the database file demo. mdb.
- 2. Run the Data Source Administrator and create a Data Source named "demo" on the network server that points to the ODBC Access data source "demo" on the database server. See the *Administration Guide* for details about this step.

**Warning:** If the Access database is on a NetWare mounted drive, then the NetWare login and the Windows NT login must be the same username.

The Access database is now available for use with the sample programs.

#### **G.5.3 Using odbcping to Verify a Connection**

After creating the Data Source as discussed above, the odbcping program can be executed from the NetWare console (since it has been copied to a directory in the search path). The odbcping program is used as follows:

Usage: odbcping "Data Source" username password Example: odbcping demo myuser mypass

If the ODBC connection is established, this message is displayed:

Successful Connection

### **G.5.4 Using odbcjoin to Retrieve Data**

After a connection has been verified, the sample data may be retrieved using the odbcjoin program (since it has been copied to a directory in the search path). The odbcjoin program is used as follows:

Usage: odbcjoin "Data Source" username password Example: odbcjoin demo myuser mypass

If the data is successfully retrieved, the following text is displayed:

```
select
 dept.deptno, dept.dname, emp.empno, emp.ename, emp.ssno, emp.jobcls
from
 dept, emp
where
  dept.deptno = emp.deptno and dept.deptno < 3
```
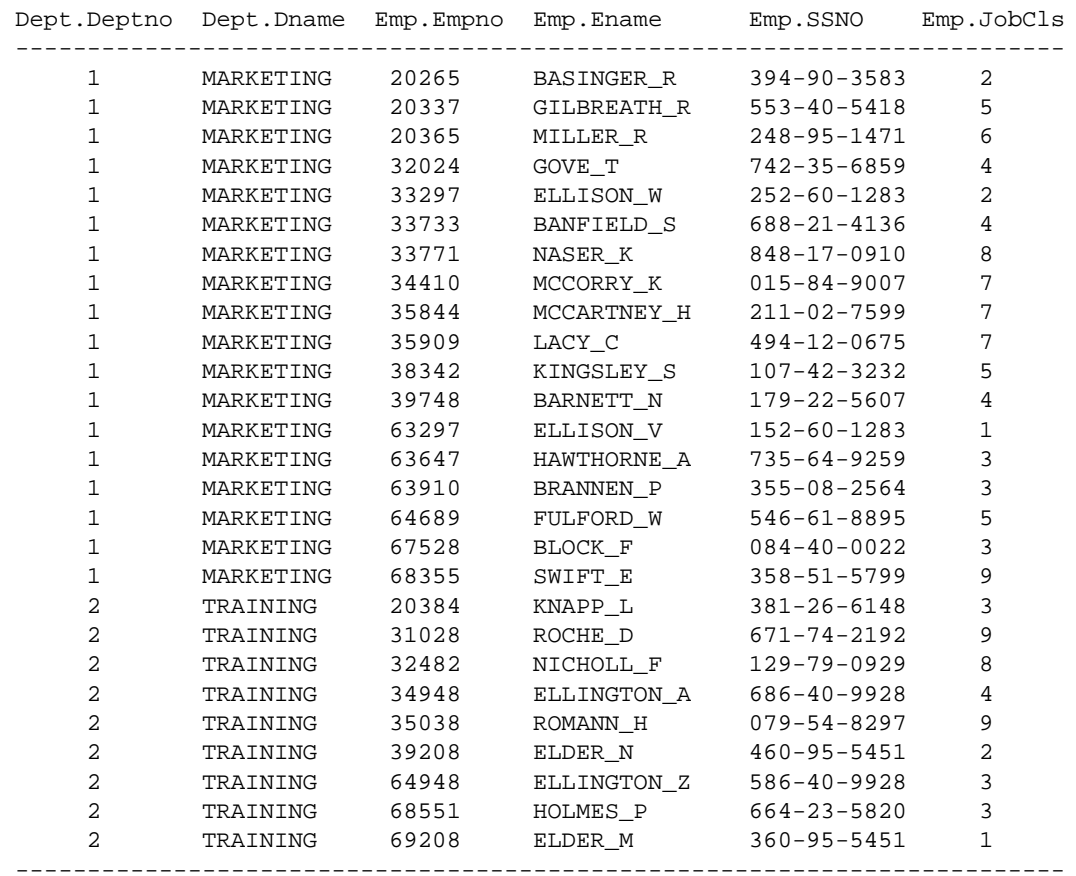